# BathySol for ArcGIS

### Nástroj BathySol pro práci v prostředí ArcGIS

Ver 1.0

## MANUAL

2016

#### **1 Úvod**

Garantem dílčí aktivity je Česká zemědělská univerzita v Praze, která byla hlavním garantem stanoveného dílčího cíle a plánovaného výsledku.

Nástroj BathySol\_ToolBox (Bathymetric-SolverToolBox) pro přípravu geometrických dat na podkladě syntézy dat hydrologického měření s daty leteckého laserového skenování (LLS) byl vytvořen jako nástroj ArcToolBox pro ArcGIS pomocí programovacího jazyku Python. Nástroj umožňuje preprocessing dat na základě vložených příčných profilů. Výstupem je soubor ve formátu shapefile (\*.shp) obsahující bodovou síť na základě které je možné vytvořit bathymetrický model koryta říčního toku. Po přidání prostorových topografických dat z LLS je možné vytvořit kompletní topografický model reprezentující říční koryto i široké okolí. Takto vytvořený topografický model pak lze použít pro účely hydrodynamického modelování.

Pro využívání nástroje postačuje mít nainstalován ArcGISDesktop verze 10 a vyšší.

#### **2 Příprava pro použití nástroje BathySol\_ToolBox**

Nástroj je volně ke stažení na odkazu [http://fzp.czu.cz/vyzkum/software.html.](http://fzp.czu.cz/vyzkum/software.html)

Ve stažených datech je uložen skript v jazyce Python (koncovka "\*.py"), samotný ArcToolbox (koncovka "\*.tbx"), který se spouští z prostředí ArcGIS, manuál k nástroji a vzorová data. Nástroj není potřeba instalovat, stačí jej buď spustit přímo z ArcCatalogu, nebo přidat do ArcToolBoxu.

Nástroj BathySol ToolBox provádí transformaci vložených příčných profilů a lineární interpolaci mezi vloženými příčnými profily. Výsledkem je rovnoměrně rozprostřené bodové pole vhodné pro tvorbu bathymetrie koryta říčního toku ve formátu \*. shp (point).

#### **2.1 Vstupní data - zaměřené příčné profily**

Vstupními daty jsou zaměřené příčné profily zvoleného říčního úseku vodního toku. Jedná se o shapefile formátu point (jeden profil je soubor bodů ve formátu XYZ v souřadnicovém systému WGS84). Počet bodů tvořících jeden profil je libovolný. První a poslední profil v úseku definují rozsah v němž bude proveden výpočet bodové sítě.

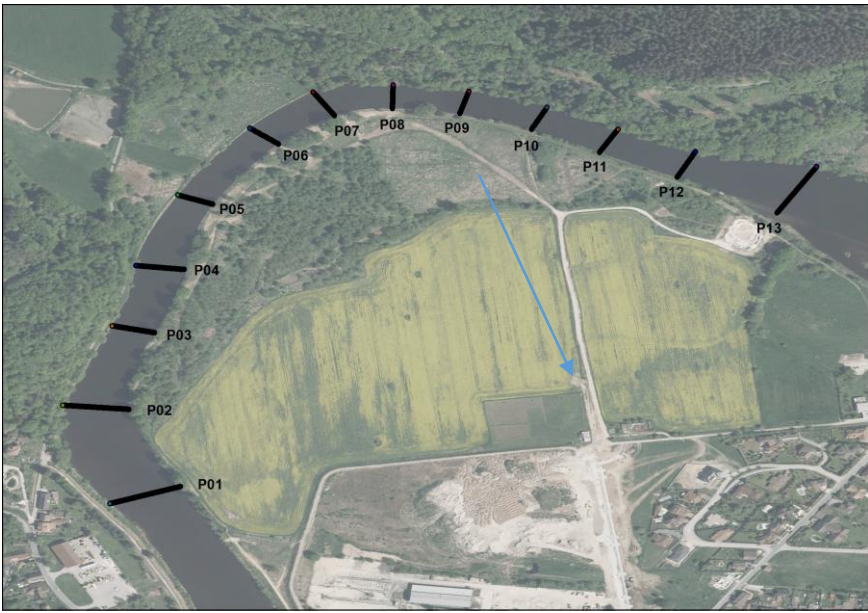

*Obrázek 1 Vstupní data pro nástroj BathySol - zaměřené příčné profily*

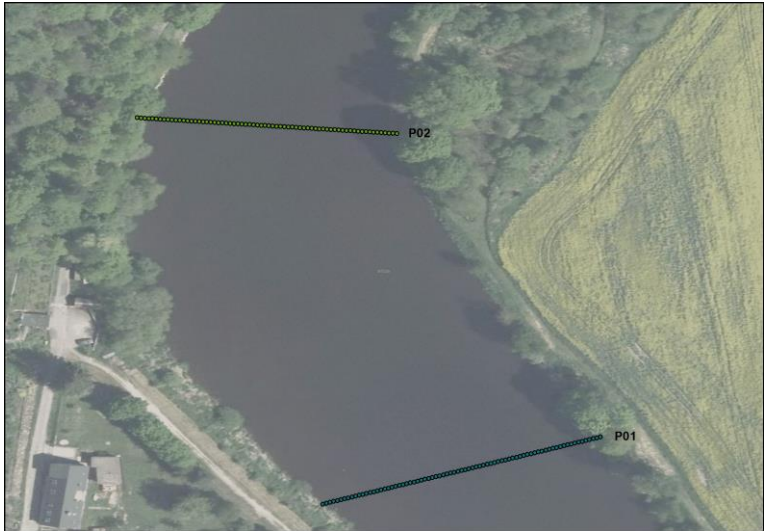

*Obrázek 2 Detajlní pohled na vstupní data*

#### **2.2 Parametry pro BathySol**

V rámci preprocessingu dochází k transformaci vložených příčných profilů. Původní příčné profily jsou převzorkovány na profil, který se skládá z uživatelem definovaného počtu bodů (parametr "v\_profilu"). Rozestup bodů v novém profilu se poté rovná šířce profilu / (uživatelem definovaný počet bodů -1).

Dalším vstupním parametrem je uživatelem definovaný počet bodů (nově vytvořených profilů) mezi jednotlivými vstupními příčnými profily (parametr "mezi\_profily").

Volbou parametrů "mezi\_profily" a "v\_profilu" je definována hustota výsledné bodové sítě. Podélný rozsah bodové sítě je definován prvním a posledním profilem v úseku. Příčný rozsah sítě je definován šířkou samotných vstupních profilů.

#### **3 Popis nástroje**

Nástroj BathySol je vytvořen pro práci v prostředí ArcGISDesktop verze 10.0, 10.1 a 10.2. Nástroj je možno přidat do ArcToolboxu jako balíček nástrojů, odkud může být spuštěn z produktů ESRI ArcCatalog, ArcScen či ArcMap. Nebo je možno spouštět nástroj rovnou z ArcCatalogu. Nástrojem BathySol umístěným v ArcToolBoxu se spouští skript napsaný v jazyce Python.

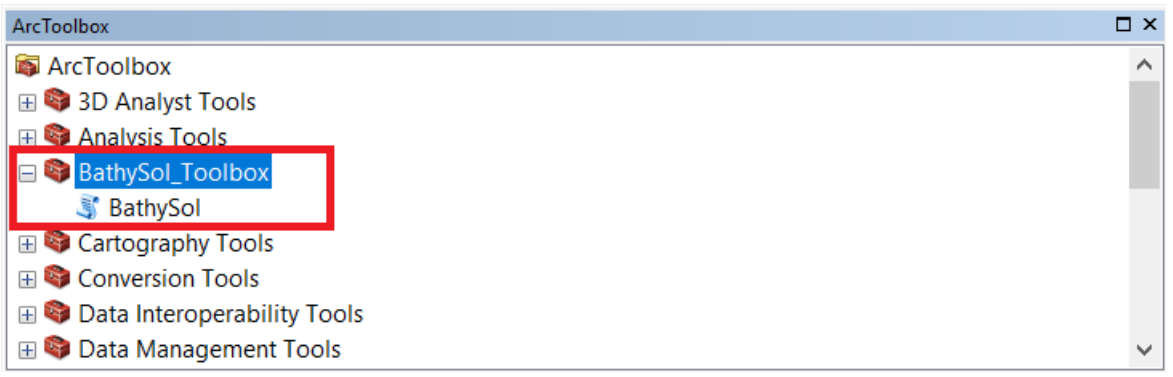

*Obrázek 3 BathySol po přidání do ArcToolbox*

#### **3.1 Zadání parametrů nástroje BathySol**

Hlavními vstupními parametry jsou zaměřené příčné profily (ve formátu \*.shp), které se vkládají do seznamu vstupních profilů ("vstupni profily"). Profily je nutné zadat v po sobě jdoucím pořadí (vzestupném, nebo sestupném). Maximální počet vstupních profilů není nijak omezen. Minimální počet jsou 2 profily. První a poslední zvolené profily definují rozsah pro oblast tvorby výpočetní sítě.

Název souboru ("nazev souboru") je uživatelem definovaným parametrem, definujícím název výsledné bodové sítě.

Umístění souboru ("umisteni\_souboru") je uživatelem definovaným parametrem, definujícím místo kam se má výsledná bodová síť umístit.

V profilu ("v\_profilu") je uživatelem definovaný parametr, který určuje jaká bude příčná hustota výpočetní sítě. Krajní body (první a poslední bod) vstupních příčných profilů jsou převzaty a použity pro definování příčného rozsahu bodové sítě. Mezi ně jsou pak vloženy zbývající body. Nadmořská výška nově vložených bodů je převzata ze vstupního příčného profilu.

Mezi profily ("mezi\_profily") je uživatelem definovaný parametr, který určuje hustotu bodové sítě vždy mezi dvěma sousedními vstupními profily. Tímto parametrem lze definovat podélnou hustotu bodové sítě. Tento parametr lze chápat jako počet nových profilů vložených mezi dva vstupní profily.

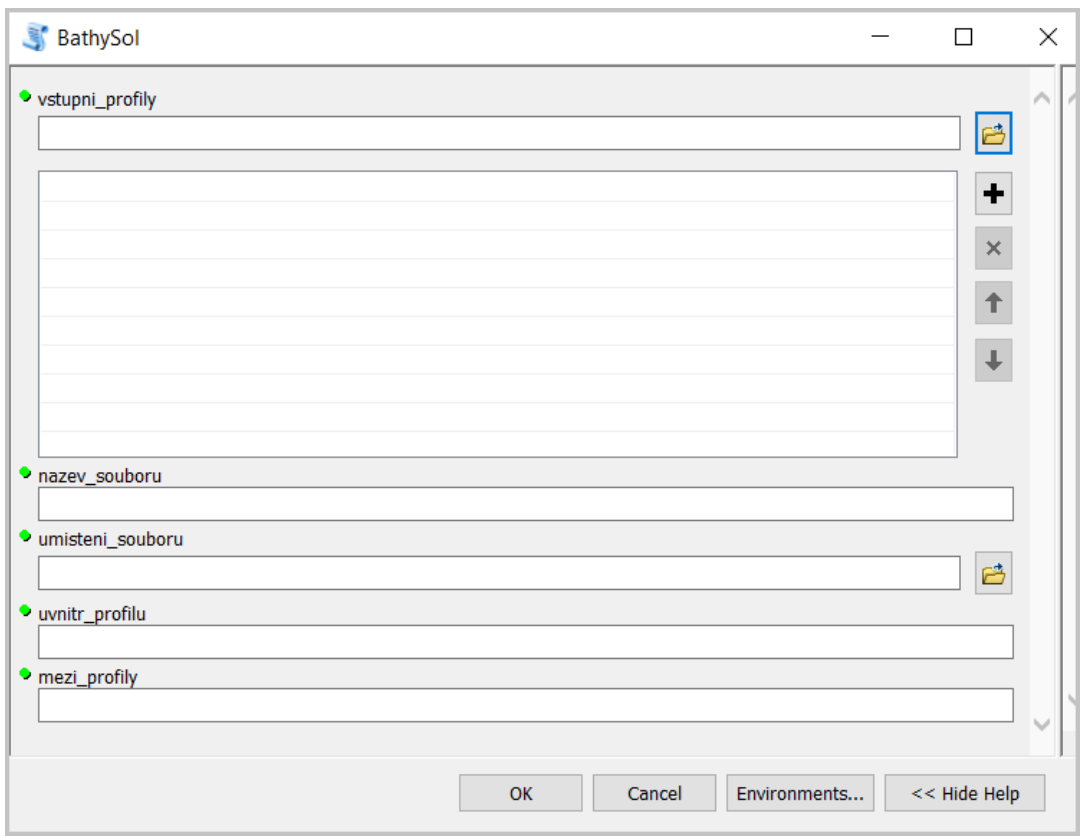

*Obrázek 4 BaltySol - okno pro zadávání vstupních parametrů*

| Parametr nástroje | Vstup/ | Formát    | <b>Popis</b> | <b>Popis</b>                                      |
|-------------------|--------|-----------|--------------|---------------------------------------------------|
|                   | Výstup |           | formátu      |                                                   |
| Vstupní profily   | Vstup  | Shapefile | *.shp        | Shapefile jednotlivých příčných profilů,<br>které |
|                   |        |           |              | budou použity pro tvorbu bodové sítě. Profily je  |
|                   |        |           |              | nutno zadat v po sobě jdoucím sledu.              |
| Název souboru     | Výstup | Shapefile | *.shp        | Název souboru shapefile s vytvořenou bodovou      |
|                   |        |           |              | sítí.                                             |
| Umístění souboru  | Výstup | Složka    | Existující   | Složka, do které bude uložena<br>bodová síť       |
|                   |        |           | složka       | vytvořená na základě vstupních dat.               |
| V profilu         | Vstup  | Číslo     | Celé číslo   | Počet bodů, které budou použity pro tvorbu sítě.  |
|                   |        |           |              | První a poslední bod jsou převzaty z původního    |
|                   |        |           |              | profilu. Příčná hustota sítě.                     |
| Mezi profily      | Vstup  | číslo     | Celé číslo   | Počet bodů (profilů), které budou vloženy mezi    |
|                   |        |           |              | dvojice vstupních profilů. Podélná hustota sítě.  |

*Tabulka 1 Přehled vstupních parametrů pro nástroj BathySol*

#### **3.2 Výstup nástroje BathySol**

Výstupem je bodová síť, která má ve své atributové tabulce zaznačenu nadmořskou výšku každého bodu sítě. Bodovou síť lze použít jako vstup do dalších zpracování, nebo lze přímo požít samotnou síť k vytvoření korektního bathymetrického modelu pro říční úsek definovaný vstupními profily.

Po sloučení dat s nástroje BathySol s daty LLS 5G lze vytvořit v prostředí ArcGIS korektní model terénu říčního úseku i s jeho okolím. Takovýto model terénu lze použít jako vstup pro hydrodynamické modely.

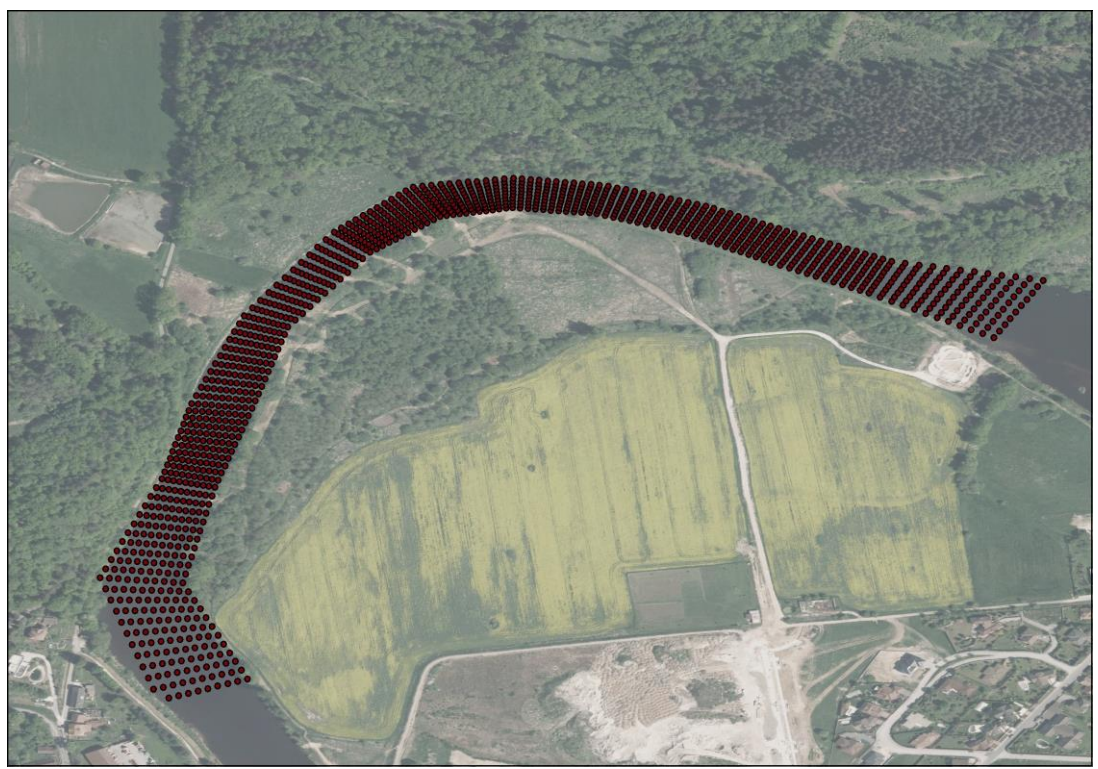

*Obrázek 5 Bodová síť - primární výstup BathySol*

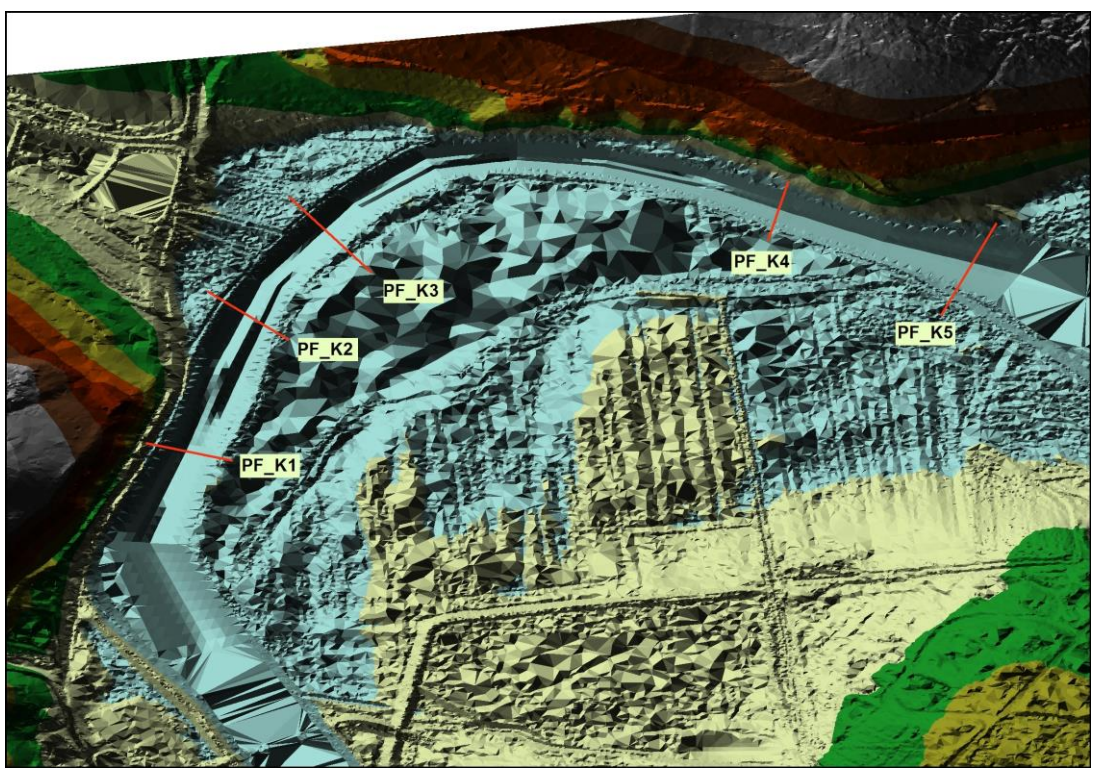

*Obrázek 6 Korektní model terénu vytvořený na základě bodové sítě BathySol a dal LLS 5G s rozmístěním náhodných kontrolních příčných profilů*

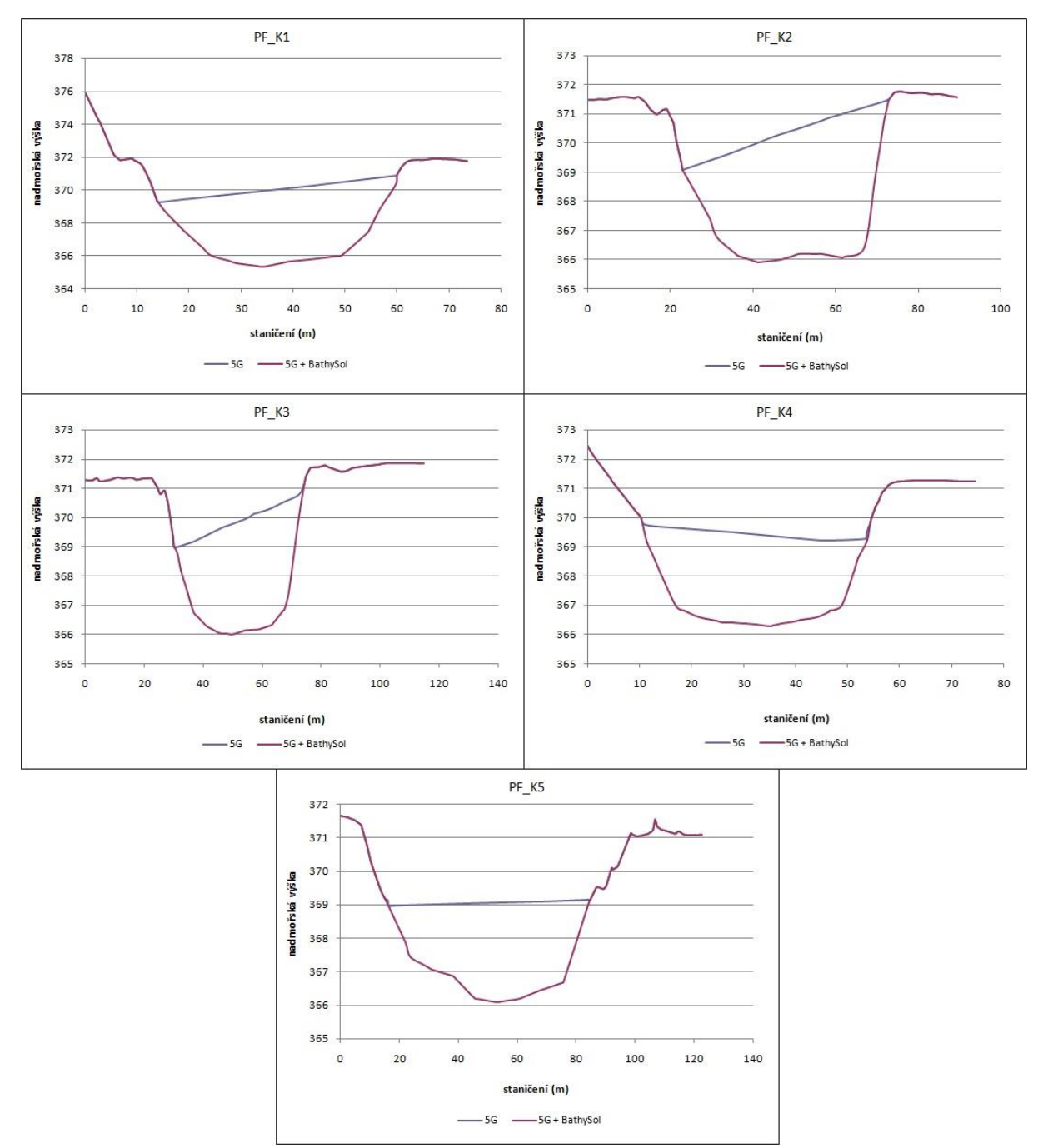

*Obrázek 7 Srovnání modelů terénu vytvořených z dat LLS 5G a LLS 5G + BathySol na náhodně vybraných kontrolních příčných profilech*